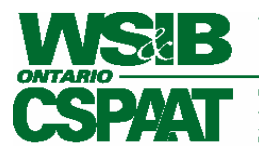

Workplace Safety &<br>Insurance Board

Commission de la sécurité<br>professionnelle et de l'assurance<br>contre les accidents du travail

# **Service en ligne interentreprises du formulaire 7**

# **Lignes directrices et spécifications**

**Résumé analytique** Lignes directrices pour l'utilisation et spécifications visant l'installation du Service en ligne interentreprises du formulaire 7 **Date d'émission** Le 19 décembre 2007

# Table des matières

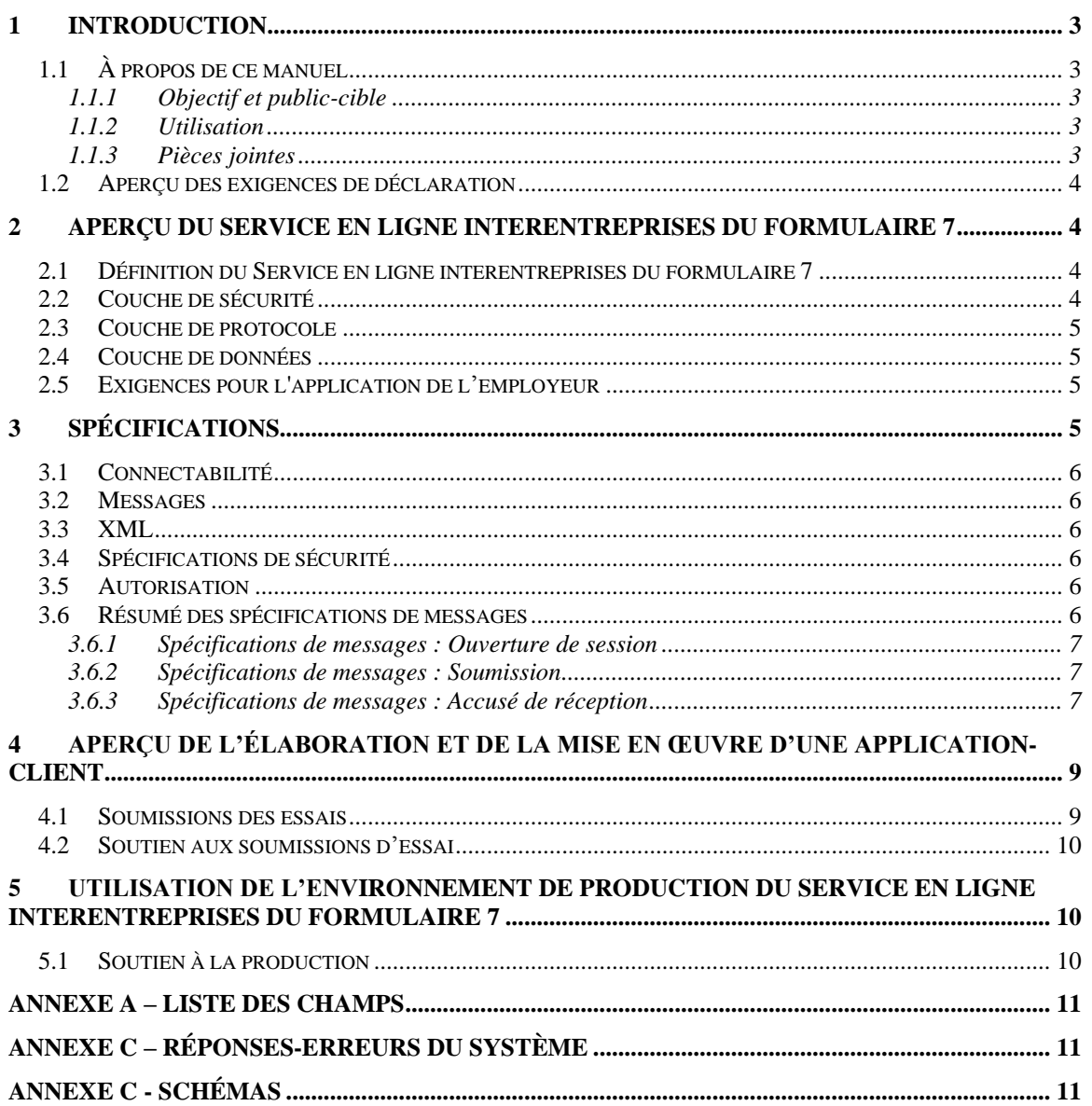

# <span id="page-2-0"></span>**1 Introduction**

Bienvenue au Service en ligne interentreprises du formulaire 7 de la CSPAAT. Le présent document traite des lignes directrices et des spécifications concernant ce service. Ce service constitue un mécanisme efficace permettant aux employeurs de l'Ontario de soumettre électroniquement les avis de lésion ou de maladie professionnelle rapidement et d'obtenir immédiatement un accusé de réception. Ils évitent ainsi d'avoir à payer des frais pour production tardive.

## <span id="page-2-1"></span>**1.1 À propos de ce manuel**

#### <span id="page-2-2"></span>**1.1.1 Objectif et public-cible**

Le présent document fournit des lignes directrices pour les employeurs qui désirent utiliser le Service en ligne interentreprises du formulaire 7 ainsi que des spécifications techniques pour le développement des systèmes permettant une interface avec le Service en ligne interentreprises du formulaire 7.

Il s'adresse également aux fournisseurs ou aux employeurs qui désirent élargir ou mettre au point leurs applications de gestion et de déclaration des lésions et maladies professionnelles (DGLMP) afin de pouvoir soumettre à la CSPAAT les renseignements concernant les lésions ou maladies reliées au travail en utilisant le Service en ligne interentreprises du formulaire 7.

Le public-cible comprend les gestionnaires de projet, les analystes de système de gestion, les analystes de systèmes, les analystes de programmes, les administrateurs de base de données et les développeurs d'applications.

#### <span id="page-2-3"></span>**1.1.2 Utilisation**

Le présent document a comme objectif principal d'aider les fournisseurs et les employeurs qui désirent élargir ou *mettre au point* des systèmes de gestion et de déclaration des lésions et maladies professionnelles qui permettent de soumettre à la CSPAAT les renseignements concernant les lésions ou maladies reliées au travail en utilisant son réseau Service en ligne interentreprises du formulaire 7. Les détails de mise en application peuvent varier d'un système à l'autre. Toutefois, les applications seront considérées conformes tant que l'interface et les spécifications du format des données décrits dans le présent document sont respectés.

Le présent document traite uniquement de la liaison par interface et de la soumission du formulaire 7 à la CSPAAT au moyen du Service en ligne interentreprises du formulaire 7. Il ne traite pas des applications utilisées dans l'environnement de l'employeur visant à se lier par interface à ce service.

#### <span id="page-2-4"></span>**1.1.3 Pièces jointes**

Sur le formulaire 7, on mentionne que des pièces jointes ou des documents additionnels peuvent être soumis en même temps que le formulaire. Toutefois, le Service en ligne interentreprises du formulaire 7 **n'acceptera pas** de pièces jointes ni de documents

additionnels. Les documents additionnels doivent être télécopiés à la CSPAAT à l'un des numéros suivants : 1-888-313-7373 ou 416-344-4684.

**REMARQUE :** Lorsque vous télécopiez des renseignements additionnels, veuillez inclure le numéro de confirmation du Service interentreprises du formulaire 7 et le nom du travailleur sur chaque page des documents télécopiés afin de nous permettre d'ajouter ces renseignements au formulaire 7 soumis au moyen du Service en ligne interentreprises.

## <span id="page-3-0"></span>**1.2 Aperçu des exigences de déclaration**

Les employeurs doivent déclarer un incident à la CSPAAT dans les trois jours qui suivent si le travailleur :

- s'absente du travail;
- gagne moins que son salaire régulier pour la journée; ou
- obtient des soins de santé. Les coûts de soins de santé couverts comprennent notamment les visitez chez un médecin, les ordonnances, les soins fournis dans un hôpital et dans d'autres établissements, la physiothérapie, les visites chez le chiropraticien, les lunettes et les prothèses.

Les obligations de l'employeur et les directives pour déclarer une lésion professionnelle se trouvent sur le site Web de la CSPAAT à la section Employeurs ou à [http://www.wsib.on.ca/wsib/wsibsite.nsf/Public/fr\\_employersinjuryandillness.](http://www.wsib.on.ca/wsib/wsibsite.nsf/Public/fr_employersinjuryandillness)

# <span id="page-3-1"></span>**2 Aperçu du Service en ligne interentreprises du formulaire 7**

## <span id="page-3-2"></span>**2.1 Définition du Service en ligne interentreprises du formulaire 7**

Le Service en ligne interentreprises du formulaire 7 est un système qui reçoit les données soumises au moyen de l'application DGLMP d'un employeur en langage de balisage extensible (XML) et qu'il transfère ensuite au système d'indemnisation de la CSPAAT. En créant un formulaire 7 qui prend la forme d'un message XML, l'employeur peut transmettre des renseignements sur un accident à la CSPAAT par Internet et recevoir un accusé de réception (ou un message de rejet), également sous forme de message XML. Sur réception d'un formulaire 7, le système interentreprises du formulaire 7 valide les données en fonction des règles administratives (décrites dans le document [Liste des champs du formulaire 7,](http://www.wsib.on.ca/wsib/wsibobj.nsf/LookupFiles/B2BForm7FieldList/$File/Form7FieldList.pdf) et fait le transfert des données XML au système d'indemnisation. Toute soumission XML qui ne peut être validée sera rejetée. Les données soumises ne seront pas sauvegardées et la personne ayant fait la soumission recevra un message approprié concernant l'état de la soumission pour que le problème soit corrigé et le formulaire soumis de nouveau.

## <span id="page-3-3"></span>**2.2 Couche de sécurité**

Les employeurs peuvent accéder au Service en ligne interentreprises du formulaire 7 seulement après s'être inscrits auprès de la CSPAAT pour utiliser ce service. Seules les demandes portant les données d'identification des employeurs inscrits seront traitées. Les coordonnées pour l'inscription seront affichées sur le site Web de la CSPAAT.

Les développeurs devront obtenir un code d'utilisateur et un mot de passe d'*essai* pour soumettre un formulaire 7 d'essai afin d'effectuer un test de bout en bout. Les coordonnées pour obtenir les données d'identification d'essai seront affichées sur le site Web de la CSPAAT.

## <span id="page-4-0"></span>**2.3 Couche de protocole**

Le Service en ligne interentreprises du formulaire 7 utilise un chiffrement HTTPS (protocole de transfert hypertexte avec protocole SSL) pour transmettre les messages XML. Il s'agit de la seule interface au système disponible, et toutes les communications doivent être encodées Une application faisant une soumission doit pouvoir accéder à Internet au moyen de HTTPS afin de communiquer avec le service en ligne.

Les employeurs utilisant des serveurs mandataires peuvent avoir d'autres exigences de codage selon la configuration du serveur mandataire.

## <span id="page-4-1"></span>**2.4 Couche de données**

XML est un métalangage comme le langage hypertexte (HTML) qui permet un échange de données multiplateforme au moyen d'une méthode standard d'encodage et de formatage de l'information. Contrairement à HTML, XML permet de publier des renseignements sur une structure de données, sa signification ou son contexte.

### <span id="page-4-2"></span>**2.5 Exigences pour l'application de l'employeur**

Les exigences fondamentales de l'application de l'employeur sont les suivantes :

- Entrer tous les renseignements de l'avis de lésion ou de maladie décrits dans le formulaire 7 officiel de la CSPAAT, *Avis de lésion ou de maladie (employeur)*.
- Fournir un mécanisme pour que l'utilisateur envoie le rapport au Service en ligne interentreprises du formulaire 7 de la CSPAAT :
	- o se brancher au Service en ligne interentreprises du formulaire 7 par l'intermédiaire de HTTPS;
	- o transmettre le code d'utilisateur et le mot de passe pour authentification;
	- o transmettre les renseignements de l'avis de lésion ou de maladie formatés dans un message XML conforme aux spécifications schématiques.
- Respecter les règles administratives concernant les exigences d'information (voir dans le document [Liste des champs du formulaire](http://www.wsib.on.ca/wsib/wsibobj.nsf/LookupFiles/B2BForm7FieldList/$File/Form7FieldList.pdf) 7.
- Recevoir, consigner et traiter les messages d'état et d'erreur.

# <span id="page-4-3"></span>**3 Spécifications**

Cette section contient des spécifications détaillées sur tous les messages transmis acceptables que la CSPAAT peut traiter et qui peuvent produire une réponse de sa part. Au moyen de cette spécification, l'employeur ou un fournisseur indépendant peut créer un système capable de produire et de recevoir ce type de messages. Après la validation d'un message entrant, celui-ci sera soumis au système d'indemnisation.

## **3.1 Connectabilité**

<span id="page-5-0"></span>Toutes les transmissions (messages entrant et sortant) doivent être encodées au moyen du protocole SSL v3, souvent appelé HTTPS.

Lorsqu'on utilise un code d'essai, les données d'essai sont validées, mais la soumission n'est pas consignée et mémorisée dans le système d'indemnisation et n'est pas transmise.

Pour les soumissions de production, l'adresse URL du Service en ligne interentreprises du formulaire 7 est : <https://eservices.wsib.on.ca/b2bf7/>

Pour les soumissions d'essai, l'adresse URL du service de confirmation des spécifications interentreprises du formulaire 7 est : <https://eservices.wsib.on.ca/b2bf7scs/>

## <span id="page-5-1"></span>**3.2 Messages**

Comme l'indique l'annexe C – Schémas, les messages valides peuvent consister en un code d'utilisateur et un mot de passe, les données utiles XML et les champs additionnels (si nécessaire). Chaque message soumis doit contenir seulement un formulaire 7.

Lorsqu'un schéma est revu, le nouveau schéma est publié sur le site Web de la CSPAAT pour remplacer l'ancien. Pour faciliter la transition au nouveau schéma, les messages XML qui utilisent l'ancien schéma ou celui déjà existant seront acceptés pendant **six mois** à partir de la date de publication du nouveau schéma. Après quoi, les messages utilisant l'ancien schéma seront rejetés.

# <span id="page-5-2"></span>**3.3 XML**

Le Service en ligne interentreprises du formulaire 7 utilise la version 1,1 de langage de balisage extensible (XML), comme indiqué par le W3C (http://www.w3.org/2001/XMLSchema).

## <span id="page-5-3"></span>**3.4 Spécifications de sécurité**

Les employeurs doivent avoir validé leurs données d'identification (code d'utilisateur et mot de passe) fournies par la CSPAAT. Les données d'identification doivent être soumises pour que l'employeur-utilisateur soit autorisé à soumettre les renseignements du formulaire 7 au Service en ligne interentreprises.

Plusieurs formulaires 7 peuvent être soumis au cours d'une session authentifiée. Toutefois, les sessions prennent fin après deux minutes d'inactivité.

## <span id="page-5-4"></span>**3.5 Autorisation**

Les coordonnées pour obtenir les données d'identification d'essai ou la production seront affichées sur le site Web de la CSPAAT.

## <span id="page-5-5"></span>**3.6 Résumé des spécifications de messages**

Afin de faciliter le développement des systèmes, les exigences détaillées concernant la soumission d'un formulaire 7 au moyen du Service en ligne interentreprises du formulaire 7 sont indiquées dans la liste de champs et les schémas identifiés dans les annexes du présent document.

Les messages suivants seront acceptés ou produits par le Service en ligne interentreprises du formulaire 7 :

- message d'ouverture de session interentreprises du formulaire 7;
- $\bullet$  message du formulaire 7;
- message d'accusé de réception.

Chaque message doit être structuré de la façon décrite dans le schéma approprié.

Les messages d'accusé de réception retournés à l'employeur dans le cas des soumissions non validées sont décrits dans l'annexe B – Réponses-erreurs émises par le système.

#### <span id="page-6-0"></span>**3.6.1 Spécifications de messages : Ouverture de session**

Chaque message d'ouverture de session contiendra seulement les données d'identification, soit le code d'utilisateur et le mot de passe, fournies par la CSPAAT sous forme de demande HTTPS. Le format d'**authentification** est :

Authentication?UserId=myusername&Password=mypassword

Un message d'accusé de réception sera retourné pour indiquer les résultats de l'authentification des données d'identification.

#### <span id="page-6-1"></span>**3.6.2 Spécifications de messages : Soumission**

Plusieurs messages XML peuvent être soumis à l'intérieur d'une session authentifiée, mais chaque message ne peut contenir qu'un *Avis de lésion ou de maladie (employeur)* (formulaire 7). Le contenu du message à soumettre peut varier selon le type d'incident ou de lésion à déclarer. Toutefois, le message doit être conforme aux règles administratives décrites dans le document [Liste des champs du formulaire 7,](http://www.wsib.on.ca/wsib/wsibobj.nsf/LookupFiles/B2BForm7FieldList/$File/Form7FieldList.pdf) (c.-à-d., les champs obligatoires). Le format de **soumission** est :

SubmitForm7?authHandler=XXXXXXXXXXXXXXXXX

#### <span id="page-6-2"></span>**3.6.3 Spécifications de messages : Accusé de réception**

La syntaxe du message d'accusé de réception retourné à l'employeur peut varier. Toutefois, il se classe dans l'une des catégories suivantes :

- données d'identification acceptées;
- données d'identification rejetées;
- soumission acceptée en raison du respect des règles administratives définies dans le document [Liste des champs du formulaire 7](http://www.wsib.on.ca/wsib/wsibobj.nsf/LookupFiles/B2BForm7FieldList/$File/Form7FieldList.pdf);
- soumission rejetée en raison du non-respect des règles administratives définies dans le document [Liste des champs du formulaire 7.](http://www.wsib.on.ca/wsib/wsibobj.nsf/LookupFiles/B2BForm7FieldList/$File/Form7FieldList.pdf)

Si les données d'identification sont valides, une session est ouverte pour la soumission des données XML du formulaire 7.

Un message positif sera retourné à l'employeur si l'*Avis de lésion ou de maladie (employeur)* est valide. Il comprendra un identificateur unique pour la soumission, le « numéro de confirmation ». Cet identificateur, en plus de la date et l'heure de la soumission, associe l'incident entré dans le système de l'employeur à la soumission reçue par le système de la CSPAAT. Lorsque vous communiquez avec la CSPAAT pour vous renseigner au sujet d'une soumission interentreprises d'un formulaire 7, veuillez avoir à porter de la main les renseignements suivants :

- le numéro de confirmation fourni au moment de l'acceptation de la soumission;
- la date (et l'heure, si possible) à laquelle le formulaire 7 a été soumis;
- le numéro de téléphone de l'employeur;
- le nom de famille du travailleur;
- la date de naissance du travailleur;
- la date de l'accident figurant sur le formulaire 7.  $\bullet$

Ces renseignements nous permettront de repérer plus rapidement la soumission.

#### **Spécifications concernant les erreurs de soumission**

Avant qu'un message soit accepté, il doit être validé en fonction du schéma du formulaire 7. À ce moment-là, une autre validation de logique applicative sera effectuée et toute infraction aux règles sera indiquée au système de l'employeur pour que l'utilisateur puisse corriger le problème. Le document sera seulement accepté lorsque toutes les infractions aux règles seront corrigées. Un numéro de confirmation sera envoyé au client, et la soumission sera entrée dans le système d'indemnisation.

Un message d'accusé de réception électronique sera transmis pour chaque message XML d'un employeur inscrit. Si la CSPAAT ne peut pas traiter le message, un code d'erreur et un message déterministiques seront joints à la réponse.

Les erreurs de soumission se situent dans trois catégories fondamentales :

- défaillances de serveur;
- défaillances de sécurité;
- défaillances de schéma / défaillances de logique applicative.  $\bullet$

#### **Défaillances de serveur**

Les défaillances de serveur surviennent lorsqu'il y a un problème d'accès au service en raison de problèmes de connectabilité.

#### **Défaillances de sécurité**

L'infrastructure de sécurité protège l'intégrité du service et vérifie les données d'identification.

Si une défaillance de sécurité se produit, un message approprié sera transmis à l'employeur. Pour de plus amples renseignements, consultez l'annexe C – Réponses-erreurs du système.

#### **Défaillances de schéma / défaillances de logique applicative**

Les défaillances de schéma surviennent quand des erreurs de validation de schéma se produisent en raison de documents XML mal structurés. De plus, le message du formulaire 7 doit respecter les règles administratives définies dans le document Liste des champs du [formulaire 7.](http://www.wsib.on.ca/wsib/wsibobj.nsf/LookupFiles/B2BForm7FieldList/$File/Form7FieldList.pdf)

Les défaillances de logique applicative surviennent en raison d'erreurs décelées par la validation de schéma et de l'application des règles administratives et de logistique dans les renseignements sur la lésion et la maladie fournis. Par exemple, une déclaration d'accident peut réussir l'étape de la validation de schéma, mais l'employé a interrompu le travail ou a perdu des gains et toutes les sections nécessaires du formulaire n'ont pas été remplies. Il s'agit en grande partie d'une erreur d'entrée de données qui peut être facilement corrigée. Consultez l'annexe C – Réponses-erreurs du système.

## <span id="page-8-0"></span>**4 Aperçu de l'élaboration et de la mise en œuvre d'une application-client**

Les étapes nécessaires à l'élaboration et à la mise en œuvre d'un logiciel pour accéder au Service en ligne interentreprises du formulaire 7 sont les suivantes :

- 1. Les parties intéressées à l'élaboration (p. ex., fournisseur ou employeur) examine le document portant sur les lignes directrices et les spécifications et communique avec la CSPAAT au besoin.
- 2. Le fournisseur ou l'employeur s'inscrit pour avoir accès au service interentreprises de confirmation des spécifications du formulaire 7.
- 3. Le fournisseur ou l'employeur élabore ou adapte un logiciel d'application client conformément à ces spécifications.
- 4. Lorsque l'application client est prête, le fournisseur ou l'employeur effectue des essais internes complets pour s'assurer que le système produit un format XML valide et bien formé, fondé sur le schéma du formulaire 7.
- 5. Le fournisseur ou l'employeur effectue un essai bout-à-bout en utilisant les données d'identification d'essai et l'adresse URL du service interentreprises de confirmation des spécifications du formulaire 7.
- 6. Le fournisseur met l'application client élaborée ou adaptée à la disposition de ces clients employeurs.
- 7. L'employeur s'inscrit pour avoir un accès de production au Service en ligne interentreprises du formulaire 7.

#### <span id="page-8-1"></span>**4.1 Soumissions des essais**

Les développeurs du fournisseur ou de l'employeur qui ont un code d'utilisateur et un mot de passe d'essai doivent utiliser l'adresse URL de confirmation des spécifications [\(https://eservices.wsib.on.ca/b2bf7scs/\)](https://eservices.wsib.on.ca/b2bf7scs/) pour la soumission des essais.

**Les développeurs du fournisseur et de l'employeur ne peuvent envoyer une demande à l'adresse URL du service de confirmation des spécifications qu'en utilisant leur code d'utilisateur d'essai.** Ces soumissions seront traitées par le service en ligne, mais les

données ne seront pas mémorisées. L'application qui effectue des soumissions recevra les réponses appropriées du Service en ligne interentreprises du formulaire 7.

**REMARQUE :** Le service de confirmation des spécifications n'est pas conçu pour les essais de *système* de l'application client. La CSPAAT s'attend à ce que les fournisseurs et employeurs effectuent des essais approfondis pour s'assurer que leur application respecte les spécifications interentreprises du formulaire 7 avant qu'ils effectuent un essai bout-à-bout.

### <span id="page-9-0"></span>**4.2 Soutien aux soumissions d'essai**

Un soutien sera fourni au développeur pour les soumissions d'essai. Voici les types de réponses qui seront fournies sur demande :

#### **Soumission d'incident réussie :**

Un accusé de réception (sous forme de **Acknowledgement.xsd**) semblable au message produit pour une soumission réelle sera envoyé pour chaque transaction réussie.

#### **Soumission rejetée ou échouée :**

Un accusé de réception (sous forme de [Acknowledgement.xsd\)](http://www.wsib.on.ca/wsib/wsibobj.nsf/LookupFiles/B2BAcknowledgement/$File/Acknowledgement.xsd) semblable au message produit pour une soumission réelle sera envoyé pour chaque transaction échouée.

Un journal contiendra tous les essais d'authentification qui ont échoués. Il contiendra aussi le document XML soumis, tel qu'il nous a été transmis, et toute validation de schéma ou de règles administratives effectuée pour chaque soumission.

# <span id="page-9-1"></span>**5 Utilisation de l'environnement de production du Service en ligne interentreprises du formulaire 7**

L'adresse URL de production [\(https://eservices.wsib.on.ca/b2bf7/\)](https://eservices.wsib.on.ca/b2bf7/) acceptera seulement les soumissions des codes d'utilisateur de production des employeurs inscrits.

## <span id="page-9-2"></span>**5.1 Soutien à la production**

Le Centre de soutien à l'utilisation des formulaires en ligne peut fournir un soutien pour les questions techniques découlant des erreurs produites par l'utilisation des services en ligne. Les numéros de téléphone du centre sont le 416-344-2242 et le 1-866-542-9742.

# <span id="page-10-0"></span>**Annexe A – Liste des champs**

Le formulaire 7 est divisé en 11 sections. Afin d'obtenir suffisamment de renseignements sur le travailleur, l'employeur, le fournisseur de soins de santé et l'accident ou la maladie, tous les champs sont obligatoires, lorsque cela est logique. Veuillez consulter le document [Liste des champs du formulaire 7](http://www.wsib.on.ca/wsib/wsibobj.nsf/LookupFiles/B2BForm7FieldList/$File/Form7FieldList.pdf) pour tous les champs et leurs caractéristiques.

# <span id="page-10-1"></span>**Annexe C – Réponses-erreurs du système**

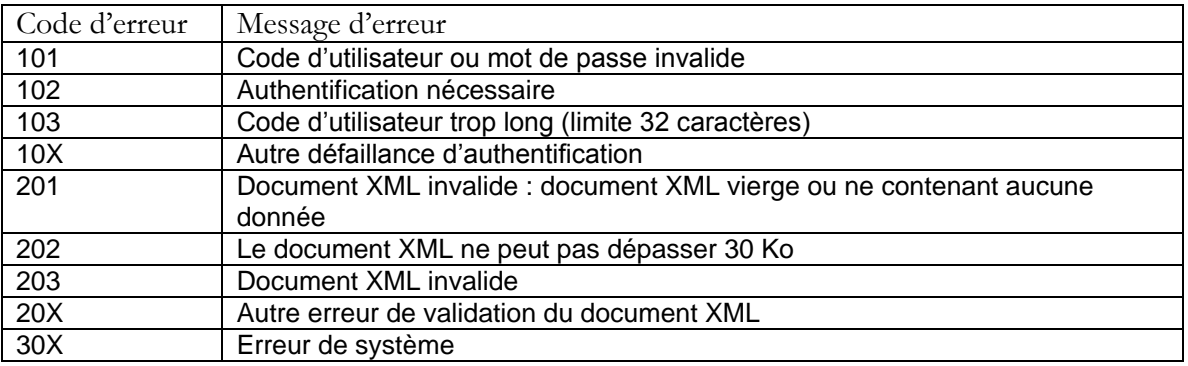

# <span id="page-10-2"></span>**Annexe C - Schémas**

**Schémas** [Form7.xsd](http://www.wsib.on.ca/wsib/wsibobj.nsf/LookupFiles/B2BForm7/$File/Form7.xsd) [Form7BasicComplexTypes.xsd](http://www.wsib.on.ca/wsib/wsibobj.nsf/LookupFiles/B2BForm7BasicComplexTypes/$File/Form7BasicComplexTypes.xsd) [Form7ComplexTypes.xsd](http://www.wsib.on.ca/wsib/wsibobj.nsf/LookupFiles/B2BForm7ComplexTypes/$File/Form7ComplexTypes.xsd) [BasicSimpleTypes.xsd](http://www.wsib.on.ca/wsib/wsibobj.nsf/LookupFiles/B2BBasicSimpleTypes/$File/BasicSimpleTypes.xsd) [BasicComplexTypes.xsd](http://www.wsib.on.ca/wsib/wsibobj.nsf/LookupFiles/B2BBasicComplexTypes/$File/BasicComplexTypes.xsd)

[Acknowledgement.xsd](http://www.wsib.on.ca/wsib/wsibobj.nsf/LookupFiles/B2BAcknowledgement/$File/Acknowledgement.xsd)